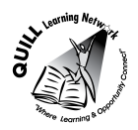

# **Task-based Activity Cover Sheet**

# **Task Title:** Departure Time 24 hr Conversion

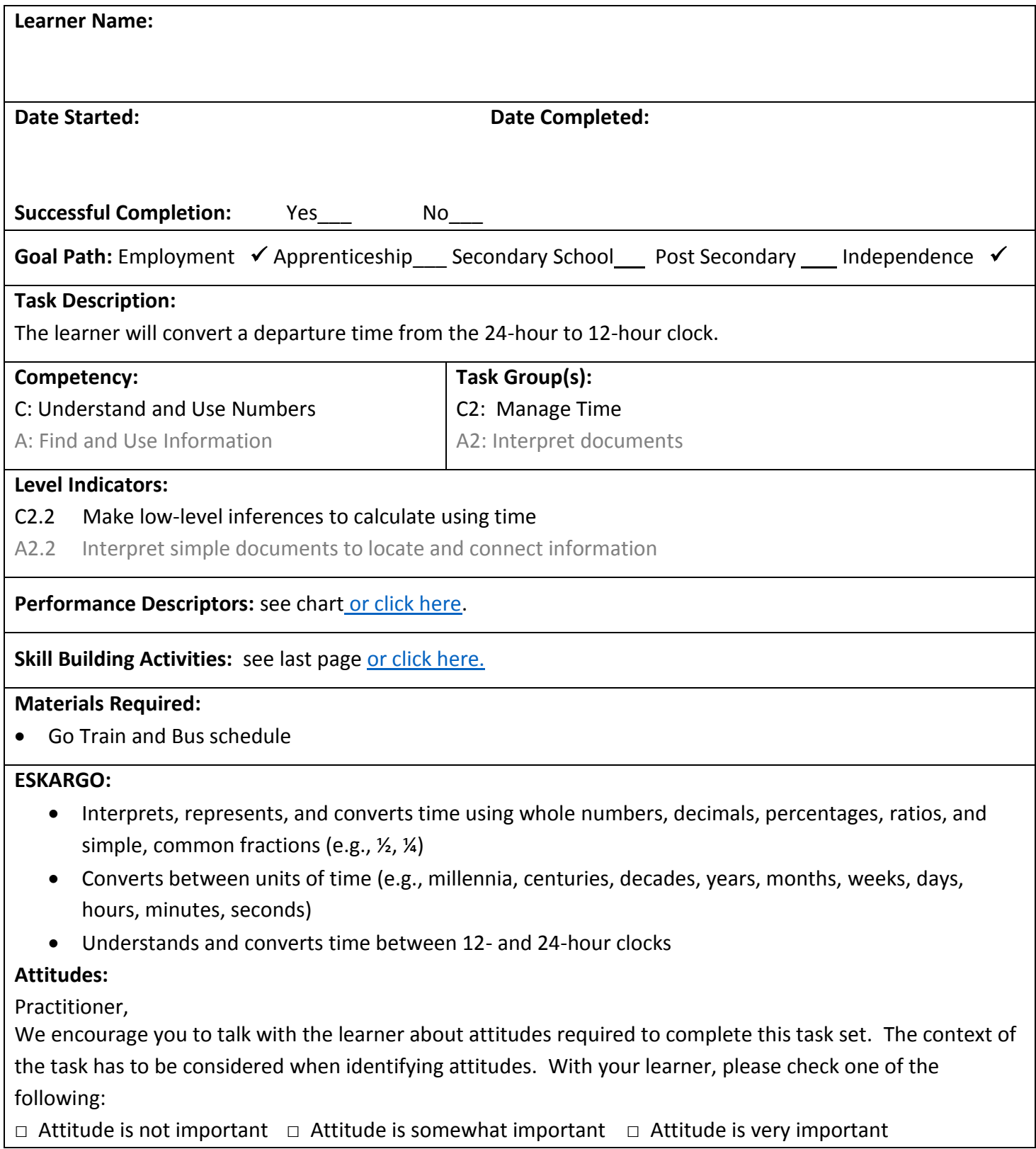

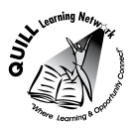

**Task Title:** Departure Time 24 hr Conversion

### **Learner Information and Tasks:**

Individuals use the train or bus timetable for getting to an interview, going to an appointment, getting to their job, volunteering or taking their family to an event. Sometimes the timetable will appear with the regular 12 hour or 24 hour times. Look at the *Richmond Hill Train & Bus* timetable.

**Task 1:** What is the earliest time in a 12 hour format that the train departs from Union Station?

**Task 2:** What time in a 12 hour format does the last train leave Union Station?

- Task 3: How often do the buses run out of Union Station Bus Terminal after 9:00 p.m.?
- **Task 4**: If you are departing from Old Cummer GO after 5:00 PM, how many trains will be running between 5:00 p.m. and 7:00 p.m.?
- **Task 5**: If you are leaving Langstaff GO between 10:00 pm and midnight, what are times of the buses in a 12 hour format?

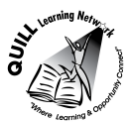

**Task Title:** Departure Time 24 hr Conversion

# **Richmond Hill Train & Bus**

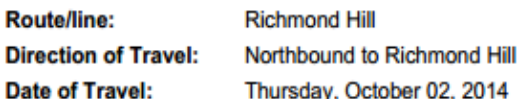

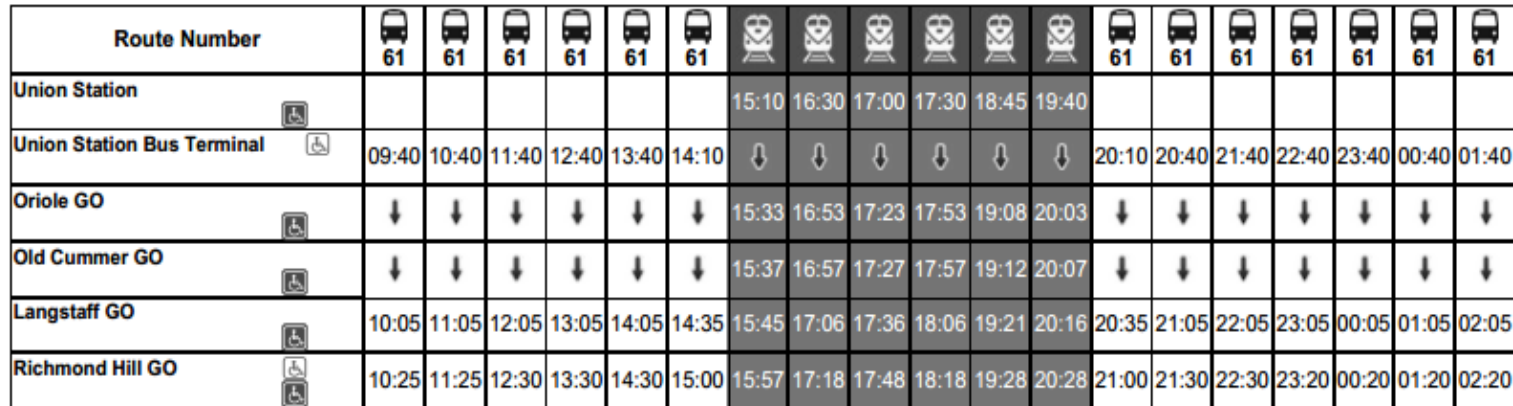

#### Legend

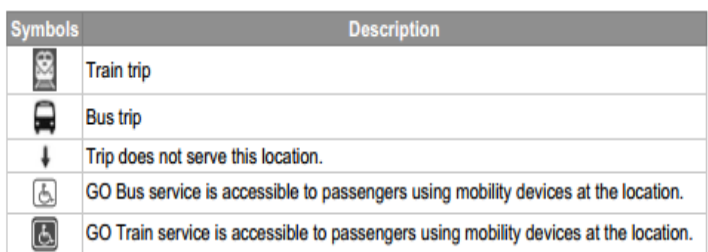

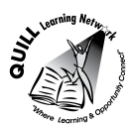

**Task Title:** Departure Time 24 hr Conversion

**Answer Key**

- **Task 1:** 3:10 p.m. (15:10 was converted)
- **Task 2:** 7:40 p.m. (19:40 was converted)
- **Task 3:** every hour
- **Task 4:** 2 trains- 5:27 p.m. (17:27) and 5:57 p.m. (17:57)
- **Task 5:** 10:05 p.m. (22:05) and 11:05 p.m. (23:05)

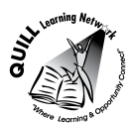

## **Task Title:** Departure Time 24hr Conversion

<span id="page-4-0"></span>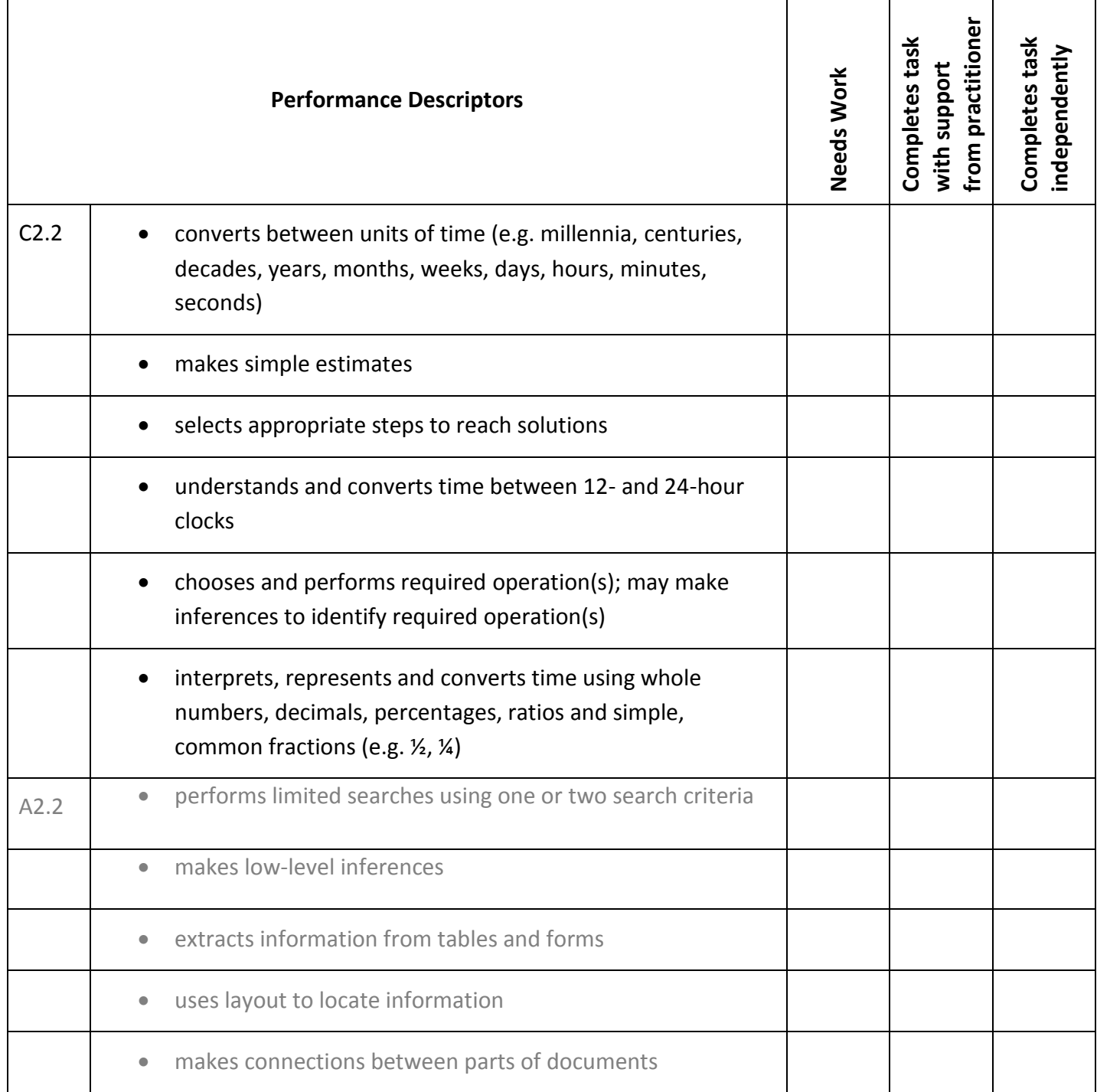

This task: was successfully completed\_\_\_ needs to be tried again\_\_\_

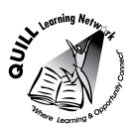

**\_\_\_\_\_\_\_\_\_\_\_\_\_\_\_\_\_\_\_\_\_\_\_\_\_\_\_\_ \_\_\_\_\_\_\_\_\_\_\_\_\_\_\_\_\_\_\_\_\_\_\_\_\_**

**Task Title:** Departure Time 24 hr Conversion

**Learner Comments**

**Instructor (print) Learner Signature**

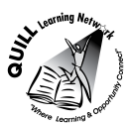

### **Skill Building Activities**

### <span id="page-6-0"></span>**Links to online resources:**

[https://www.youtube.com/watch?v=Gho\\_vu5PZTY](https://www.youtube.com/watch?v=Gho_vu5PZTY) - Reading the New York bus schedule <https://www.youtube.com/watch?v=ByP1IWg1PPY>- Calculating Time (9 min) <https://www.youtube.com/watch?v=fHAt7lDjVGA>- 12 vs 24 hour clock (4 ½ min) [http://www.ehow.com/how\\_2248124\\_read-bus-time-schedules.html](http://www.ehow.com/how_2248124_read-bus-time-schedules.html) <http://www.gcflearnfree.org/everydaylife/aroundtown> - Links to Time Practice and Telling Time

#### **LearningHUB online courses available:**

- **Math, Independent Study (assigned by practitioner following assessment)** o Math Skills for Today (C2.2), Managing Your Time (On Moodle)
- **Essential Skills, Independent Study (assigned by practitioner following assessment)** o Basic Skills for the Real World (Assignment 8)
- **Live Classes (SABA) –** Math Stories

**\*To access LearningHUB courses**, learners must register for the LearningHUB e-Channel program by completing the registration form on their website and completing the course selection (page 2 of the registration form): [https://www.learninghub.ca/get\\_registered.aspx](https://www.learninghub.ca/get_registered.aspx)

**\*To Access LearningHUB Course Catalogue:** [http://www.learninghub.ca/Files/PDF](http://www.learninghub.ca/Files/PDF-files/HUBcoursecatalogue,%20December%2023,%202014%20revision.pdf)[files/HUBcoursecatalogue,%20December%2023,%202014%20revision.pdf](http://www.learninghub.ca/Files/PDF-files/HUBcoursecatalogue,%20December%2023,%202014%20revision.pdf)